**一软件中-股识吧**

转",然后

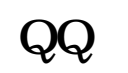

 $\frac{1}{2}$  or  $\frac{1}{2}$  or  $\frac{1}{2}$  or

**二、如何把个股属于哪个版块放进K线图中**

 $\text{Ctrl}+Z$  and  $\text{curl}+Z$ 

 $\frac{1}{2}$  , and  $\frac{1}{2}$  , and  $\frac{1}{2}$  , and  $\frac{1}{2}$  or  $\frac{1}{2}$  , and  $\frac{1}{2}$  , and  $\frac{1}{2}$  , and  $\frac{1}{2}$  , and  $\frac{1}{2}$  , and  $\frac{1}{2}$  , and  $\frac{1}{2}$  , and  $\frac{1}{2}$  , and  $\frac{1}{2}$  , and  $\frac{1}{2}$  , and

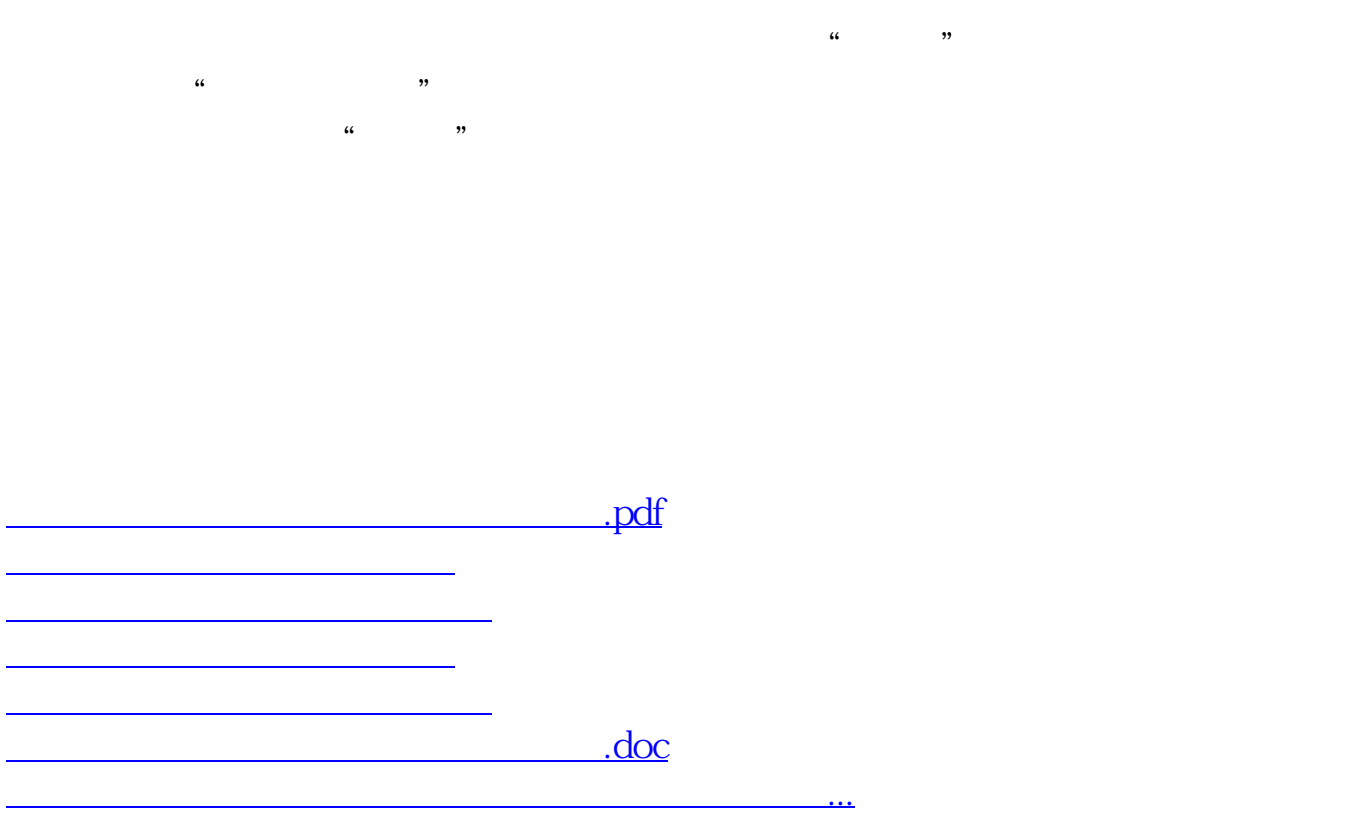

<https://www.gupiaozhishiba.com/chapter/64965957.html>